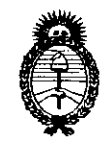

Secretaría de Políticas, Regulación e Institutos **bisposición articles** *A.N.M.A.T.* 

*Ministerio de Salud*  $\frac{1}{2010 - A}$ ño del Bicentenario de la Revolución de Mayo"

 $4632$ 

BUENOS AIRES, 1 2 AGO **<sup>2010</sup>**

VISTO el Expediente N° 1-47-8366/10-9 del Registro de esta Administración Nacional de Medicamentos, Alimentos y Tecnología Médica (ANMAT), y

### CONSIDERANDO:

Que por las presentes actuaciones ST. JUDE MEDICAL ARGENTINA S.A. solicita se autorice la inscripción en el Registro Productores y Productos de Tecnología Médica (RPPTM) de esta Administración Nacional, de un nuevo producto médico.

Que las actividades de elaboración y comercialización de productos médicos se encuentran contempladas por la Ley 16463, el Decreto 9763/64, y MERCOSUR/GMC/RES. N° 40/00, incorporada al ordenamiento jurídico nacional por Disposición ANMAT N° 2318/02 (TO 2004), y normas complementarias.

Que consta la evaluación técnica producida por el Departamento de Registro.

Que consta la evaluación técnica producida por la Dirección de Tecnología Médica, en la que informa que el producto estudiado reúne los requisitos técnicos que contempla la norma legal vigente, y que los establecimientos declarados demuestran aptitud para la elaboración y el control de calidad del producto cuya inscripción en el Registro se solicita.

Que los datos identificatorios característicos a ser transcriptos en los proyectos de la Disposición Autorizante y del Certificado correspondiente, han sido convalidados por las áreas técnicas precedentemente citadas.

Que se ha dado cumplimiento a los requisitos legales y formales que contempla la normativa vigente en la materia.

Que corresponde autorizar la inscripción en el RPPTM del producto médico objeto de la solicitud.

Que se actúa en virtud de las facultades conferidas por los Artículos 8º, inciso II) y 10º, inciso i) del Decreto 1490/92 y por el Decreto 425/10.

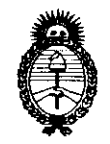

*:Ministerio* áe *Sa[u¡{*  Secretaría de Políticas, Regulación e Institutos  $A. N. M. A. T.$ 

'"20 I o - Año del Bicentenario de **la** Revolución de Mayo"'

**DISPOSICIÓN AF** 

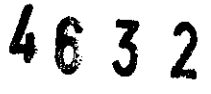

Por ello;

# EL INTERVENTOR DE LA ADMINISTRACiÓN NACIONAL DE MEDICAMENTOS, ALIMENTOS Y TECNOLOGíA MÉDICA DISPONE:

ARTICULO 1º- Autorízase la inscripción en el Registro Nacional de Productores y Productos de Tecnología Médica (RPPTM) de la Administración Nacional de Medicamentos, Alimentos y Tecnología Médica del producto médico de marca ST JUDE MEDICAL, nombre descriptivo Programadores y nombre técnico Programadores de Marcapasos, de acuerdo a lo solicitado, por ST. JUDE MEDICAL ARGENTINA S.A., con los Datos Identificatorios Característicos que figuran como Anexo I de la presente Disposición y que forma parte integrante de la misma.

ARTICULO 2° - Autorízanse los textos de los proyectos de rótulo/s y de instrucciones de uso que obran a fojas 49 y 50-58 respectivamente, figurando como Anexo II de la presente Disposición y que forma parte integrante de la misma.

ARTICULO 3° - Extiéndase, sobre la base de lo dispuesto en los Artículos precedentes, el Certificado de Inscripción en el RPPTM, figurando como Anexo 111 de la presente Disposición y que forma parte integrante de la misma

ARTICULO 4° - En los rótulos e instrucciones de uso autorizados deberá figurar la leyenda: Autorizado por la ANMAT, PM-951-5, con exclusión de toda otra leyenda no contemplada en la normativa vigente.

ARTICULO 5º- La vigencia del Certificado mencionado en el Artículo 3º será por cinco (5) años, a partir de la fecha impresa en el mismo.

ARTICULO 5° - Regístrese. Inscríbase en el Registro Nacional de Productores y Productos de Tecnología Médica al nuevo producto. Por Mesa de Entradas Productos de Tecnologia<br>
notifíquese al interesado, haciéndole entrega de copia autenticada de la presente

 $\subset$   $#$ 

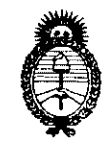

Ministerio de Salud Secretaría de Políticas, Regulación e Institutos  $A.M.M.A.T.$ 

"2010 – Año del Bicentenario de la Revolución de Mayo"

**DISPOSICIÓN AF** 

4632

Disposición, conjuntamente con sus Anexos I, Il y III. Gírese al Departamento de Registro a los fines de confeccionar el legajo correspondiente. Cumplido, archívese.

Expediente Nº 1-47-8366/10-9

**DISPOSICIÓN Nº** 

4632

DR. CARLOS CHIALE **A.N.M.A.T.** 

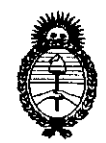

*'Ministerio áe Sa[ut! Secretaría áe Po{íticas,* ~gu[ación *e Institutos*   $A.M.M.A.T.$ 

"2010 -- Año del Bicentenario de la Revolución de Mayo"

## ANEXO I

DATOS IDENTIFICATORIOS CARACTERÍSTICOS del PRODUCTO MÉDICO inscripto en el RPPTM mediante DISPOSICIÓN ANMAT N° ..... $4.6.3.2$ 

Nombre descriptivo: Programadores

Código de identificación y nombre técnico UMDNS: 15-993 - Programadores de **Marcapasos** 

Marca: ST JUDE MEDICAL

Clase de Riesgo: Clase <sup>111</sup>

Indicaciones autorizadas: Permite interrogar y programar generadores de impulso y probar y analizar datos provenientes de los mismos.

Modelo/s: 3650 w/Model 3330 Software (v6a.1 or higher)

(Merlin Patient Care System)

Período de vida útil: 5 años

Condición de expendio: Venta exclusiva a profesionales e instituciones sanitarias.

Nombre del fabricante 1: St Jude Medical AS

Lugar/es de elaboración: Veddestavagen 19, SE-175 84 Jarfalla, Suecia.

Nombre del fabricante 2: St Jude Medical Cardiac Rhythm Management Division

Lugar/es de elaboración: 15900 Valley View Court, Sylmar, CA 9142, Estados Unidos

Nombre del fabricante 3: St Jude Medical Puerto Rico LLC

Lugar/es de elaboración: Lot A Interior #2 St Km 67.5 Santana Industrial Park Arecibo, Puerto Rico 00612.

Expediente N° 1-47-8366/10-9 DISPOSICiÓN N° DISPOSICIÓN N

4632'

 $$ 

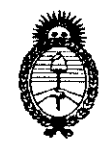

"2010 - Año del Bicentenario de la Revolución de Mayo"

Ministerio de Salud Secretaría de Políticas, Regulación e Institutos  $A.M.M.A.T.$ 

### **ANEXO II**

TEXTO DEL/LOS RÓTULO/S e INSTRUCCIONES DE USO AUTORIZADO/S del PRODUCTO MÉDICO inscripto en el RPPTM mediante DISPOSICIÓN ANMAT Nº  $4632$ 

DR. CARLOS CHIALE **INTERVENTOR** ANMAT.

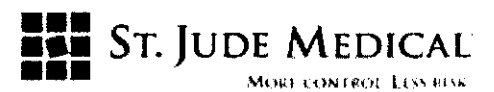

### PROYECTO DE ROTULO

#### Merlin™ Patien Care System 3650

### Razón Social y Dirección/es del Fabricante e Importador

#### **Fabricante**

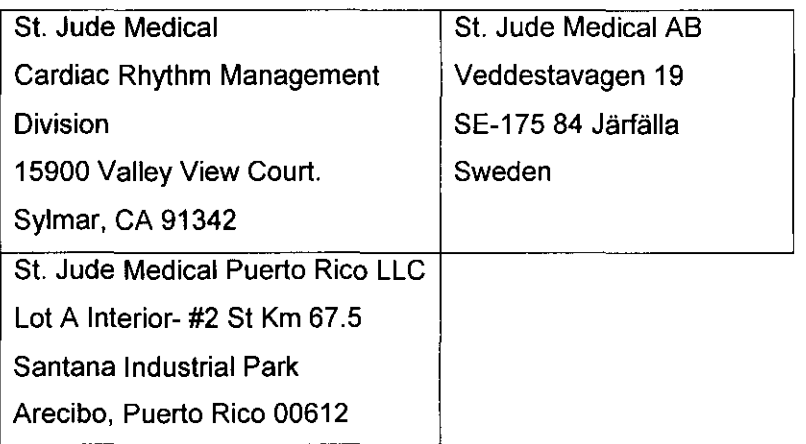

#### Importador

St. Jude Medical Argentina S.A

Dirección: Viamonte 1621 5º Piso- (C1055ABE) C. A. B. A

*TEU* Fax: 4811-8629 y rotativas /4815-4118

E-mail: bpascual@sjm.com

Nombre del Producto Médico: Merlin™ Patien Care System 3650

LOTE # SERIE #

 $\mathbb{Z} \setminus \mathbb{Z} \setminus \mathbb{Z}$ 

 $\mathfrak{P}$ 

### VIDA ÚTIL DEL DISPOSITIVO 5 Años

Condiciones de Almacenamiento y Conservación: Temperatura Minima -20"C (almacenamiento), 10"C (funcionamiento). Temperatura máxima 50"C (almacenamiento), 40"C (funcionamiento)

Instrucciones especiales de operación y uso Ver "Instrucciones para Uso"

Precauciones y Advertencias Ver Instrucciones para Uso

Director Técnico -Beatriz Graciela Pascual - Farmacéutica- UBA- MN 9629

**PM** autorizado por A.N.M.A.T "PM-961-5"

Condición de Venta:

tina S**.A.**  $\alpha$   $\alpha$ 

**Z G. PASCUAL** NTINA S.A.

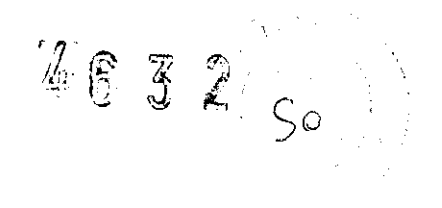

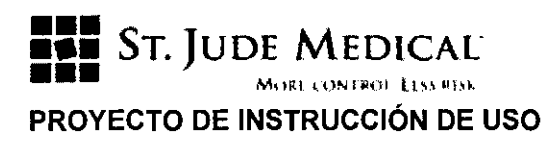

### Merlin™ Patien Care System 3650

#### Razón Social y Dirección del Fabricante e Importador

### **Fabricantes**

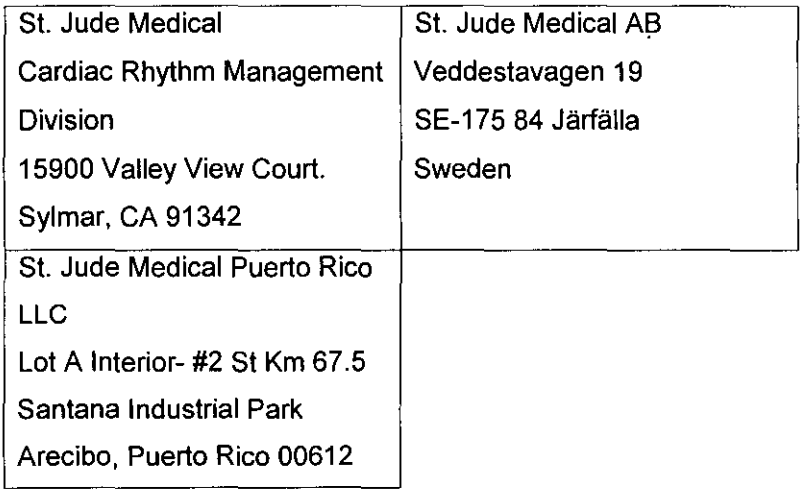

#### Importador

St. Jude Medical Argentina S.A Dirección: Viamonte 1621 5° Piso- (C1055ABE) C. A. B. A TEU Fax: 4811-8629 y rotativas /4815-4118 E-mail: bpascual@sjm.com Nombre del Producto Médico: Merlin™ Patien Care System 3650

Director Técnico -Beatriz Graciela Pascual - Farmacéutica- UBA- MN 9629

**PM** autorizado por A.N.M.A.T "PM-961-5"

Condición de Venta:

#### Descripción

El Sistema Cuidado para Paciente Merlin™, Modelo 3650 es un dispositivo externo que se utiliza para acceder al estado del sistema de dispositivos implantado. Solo debe ser utilizado por profesionales experimentados en marcapasos y seguimientos.

**ST. JUDE MED** 4 S.A.  $\Box$   $\mathbb{R}$  -- $\Box$   $\mathbb{R}$ 

IZ G. **ASCUAL** :CNICA<br>ENTINA B.A.

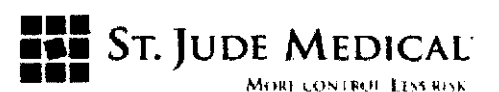

Para mejorar los seguimientos, Merlin™ tolera un ECG de 5 electrodos, dándole a los médicos más opciones y flexibilidad en el monitoreo del ritmo del paciente para acceder al estado de la enfermedad y a los problemas de localización y resolución. Además, el diseño fisico del Sistema de Cuidado para Paciente Merlin™ apoya la facilidad de su uso en el medio clínico

#### Indicación

.EI sistema permite interrogar y programar generadores de impulso y probar y analizar datos procedentes de los mismos.

#### **Limpieza Del Programador**

**Precaución Mantenga los líquidos alejados del interior del programador.** Nunca rocíe ningún líquido directamente sobre el programador.

Caja exterior. Para limpiar el exterior del PC, utilice un paño humedecido con un agente antimicrobiano poco concentrado.

Pantalla táctil. Para limpiar la pantalla táctil, rocie una pequeña cantidad de limpia cristales diluido sobre un paño suave y páselo suavemente por la pantalla. Diluya el limpia cristales agregándole la misma cantidad de agua.

#### **Corriente de fugas**

Prueba de fugas del armazón. Conecte el comprobador de corriente de fugas a la lengüeta de conexión equipotencial del programador. Verifique que la corriente de fugas es inferior a 100  $\mu$ A. Si la corriente de fugas medida supera los 100  $\mu$ A, devuelva el programador a SI. Jude Medical Argentina para su reparación.

#### **Pruebas automáticas**

Cada vez que el programador se enciende, se realiza una prueba automática interna como parte de la función BIOS (sistema básico de entrada y salida). Si se produce un error, el programador presenta un mensaje de error y su software no se carga ni se ejecuta. No intente poner el programador en funcionamiento.

Póngase en contacto con su representante de SI. Jude Medical Argentina para reparar el dispositivo.

51

#### **Inspección visual**

Inspeccione el programador para comprobar si hay daños en la caja, la pantalla y los cables. Verifique que todos los rótulos sean legibles.

St. JUDE 34

BEATHIZ G. PASCUAL<br>VERT ORA DECNICA ORA .<br>ENTINA S. A. **ICAL A** 

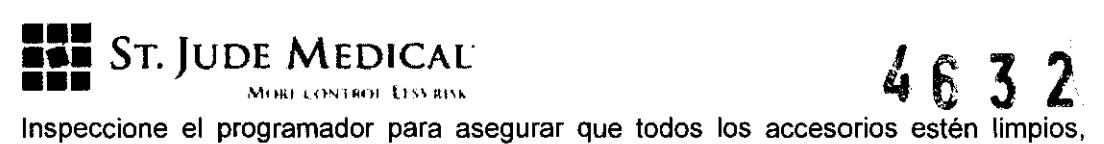

completos y libres de daños.

Inspeccione el cable del cabezal de telemetría para comprobar si hay grietas en sus extremos.

Póngase en contacto con su representante de St. Jude Medical Argentina en los siguientes casos:

- El programador, los cables o el cabezal están obviamente dañados o sospecha que puedan estar dañados.
- Faltan piezas o están dañadas.

### **CARGA DE PAPEL EN LA IMPRESORA**

En la bandeja del papel pueden cargarse 100 hojas de papel plegado (21 x 14 cm). Al colocar el papel en la bandeja, asegúrese de que la parte superior de la marca de la hoja esté en la posición indicada en el rótulo del interior de la bandeja.

Asegúrese de que la bandeja enganche bien en ambos lados cuando la cierre.

Pulse [AVANZAR PAPEL] para verificar que el papel entra adecuadamente.

**Precaución** El papel térmico es sensible al calor.

#### **CÓMO TRASLADAR EL PROGRAMADOR**

Para trasladar el programador:

1. Asegúrese de que ha cesado toda actividad en los discos (el disco duro no debe hacer ruido).

2. Apague el programador.

3. Desconecte el cable eléctrico y los dispositivos externos.

4. Cierre la pantalla táctil. Asegúrese de que el pestillo de la tapa haya quedado bien enganchado.

**Precaución** Para evitar roturas, no levante el programador por la pantalla táctil ni por la parte posterior (donde están ubicados algunos de los puertos).

L  $5.A.$ **PASCUAL ECNICA** .<br>ENTINA 6, A.

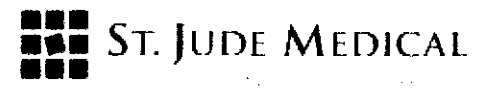

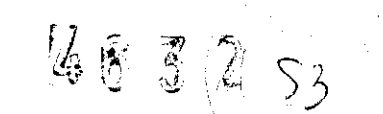

### **ICONO DE ESTADO DE TELEMETRÍA RF**

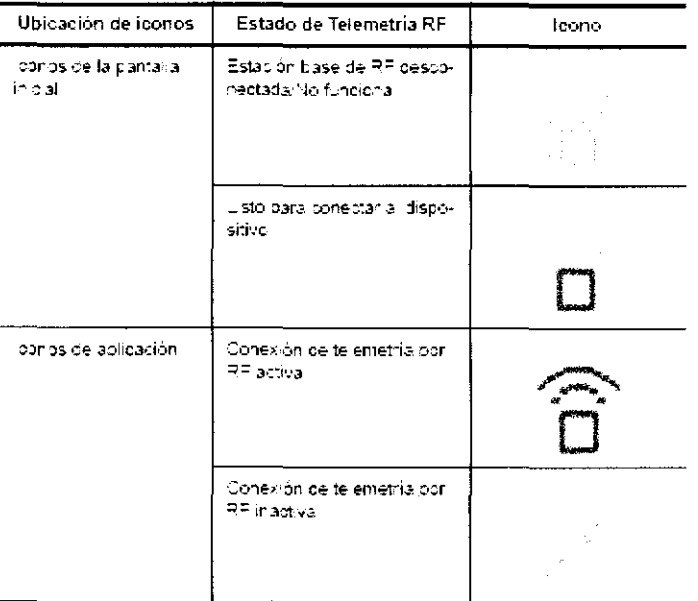

Tabía 1-2 locnos de telemetria por RF

#### **REGISTROS DE SESIÓN**

La ventana Registros de sesión permite buscar, revisar y exportar registros de sesiones de programación que están grabados en el disco duro del programador. Cada registro de sesión contiene una o más instantáneas de la sesión capturada durante la programación, la medición o las pruebas. Cada instantánea es una representación de la pantalla del programador en el momento que tuvo lugar la operación. Los registros se pueden exportar a un soporte de almacenamiento externo o a un PC en un formato para base de datos externa de PC o para Merlin.net. El programador no mantiene registros de sesión de todos los dispositivos.

#### **PDFS**

Cada vez que selecciona uno de los botones Imprimir para crear un informe, el programador Merlin PCS guarda el informe como PDF. Este archivo se puede exportar a una unidad flash conectada a uno de los puertos USB del

El Merlin PCS puede almacenar un total de 30 subcarpetas de "Fecha de creación de PDF" que contengan archivos PDF.

#### **PREFERENCIAS**

La ventana Preferencias permite definir ajustes del programador (fecha, hora, idioma,  $etc)$ 

ST. JUDE MOOT **JANTINA S.A.** 

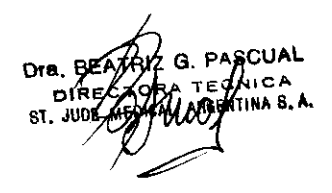

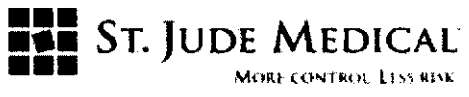

#### EXPORTAR DATOS

La ventana Exportar datos muestra una lista de todos los dispositivos conectados actualmente al programador, de manera que sea posible exportar los datos de los dispositivos y de la sesión para determinados programas de software de seguimiento de pacientes ..

#### PANTALLA DE RITMO

La Pantalla de ritmo mostrada en la pantalla inicial permite ver hasta cinco trazados de ECG antes de interrogar al dispositivo. A la izquierda aparecen hasta cinco botones de Control del trazado que permiten ajustar cada trazado.

#### CONTROL DEL TRAZADO

Los botones de Control del trazado, situados a la izquierda de la Pantalla de ritmo, controlan la presentación del trazado.:

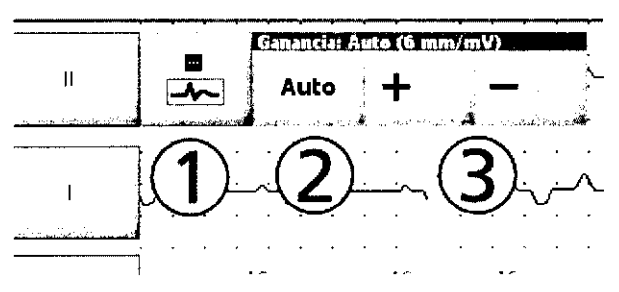

#### CAPTURAR TRAZADOS

El botón de congelación permite capturar los 30 últimos segundos del trazado y muestra los datos en la ventana Capturar Trazados. Pueden guardarse hasta seis capturas de trazados en la memoria del programador.

#### MENSAJES DE ERROR E INFORMATIVOS

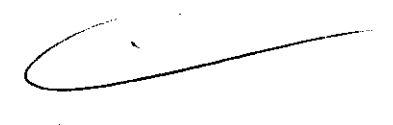

4632

#### Cabezal PSA sin comunicación

Si este mensaje de error aparece después de haber verificado la conexión, es posible que haya un problema mecánico con el adaptador o el cabezal de PSA, un problema de software, un fallo de funcionamiento del programador o interferencias electromagnéticas. Si dispone de otro adaptador o cabezal de PSA, conéctelo y seleccione el botón Reintentar. Si el problema persiste, póngase en contacto con un representante de St. Jude Medical Argentina.

St. June Meg-*S.A.*  $LOZZa$ **MUDERADA** 

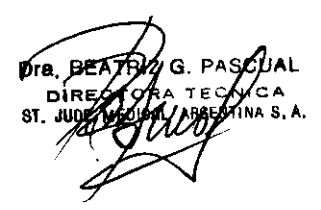

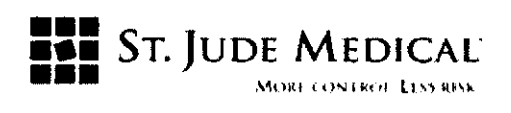

#### Problema con soporte

El soporte de datos no funciona correctamente debido a que está dañado, no lo reconoce el programador o está ocupado.

El programador se puede comunicar sólo con unidades USB Flash, disqueteras y adaptadores de puerto serie.

#### No se ha detectado ningún soporte

Algunos motivos por los que puede aparecer este mensaje de error son los siguientes:

- El soporte de datos no es compatible con el programador.
- El puerto USB no funciona. Use otro puerto.
- El conector del dispositivo no está insertado totalmente en el puerto.

#### Soporte no válido o no presente

Algunos motivos por los que puede aparecer este mensaje de error son los siguientes:

• El conector del dispositivo no está insertado totalmente en el puerto.

• El soporte de datos está lleno. Seleccione otro soporte o borre datos para que haya espacio para el archivo e inténtelo de nuevo.

• El soporte de datos está protegido contra escritura o carece de los permisos de lectura/escritura necesarios.

Seleccione otro soporte, quite la protección contra escritura o consiga los permisos necesarios, e inténtelo de nuevo.

• El software de seguimiento de pacientes o el ordenador de destino no funciona. Reinicie el ordenador y el software de seguimiento de pacientes.

• El puerto USB no funciona. Use otro puerto.

• El cable de la disquetera o la conexión serie no funciona. Compruebe o reemplace el cable.

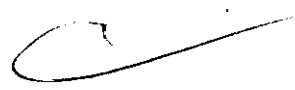

第6章

#### Interrupción continua

El programador ha intentado sin éxito interrogar al dispositivo durante 15 minutos y ha detenido la interrogación.

Algunos motivos por los que puede aparecer este mensaje son los siguientes:

- El cabezal no se encuentra dentro del radio de acción del dispositivo.
- Se ha retirado el cabezal del programador.
- Otro equipo electrónico de la zona está creando interferencias con la telemetría.

Seleccione el botón Finalizar sesión, corrija el problema y seleccione el botón Continuar sesión.

St. JODE M! **GENTRA S.A.** 

**12 G. PASCUAL** A TECNICA<br>LARGENTINA S.A.

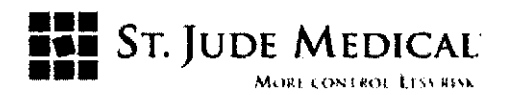

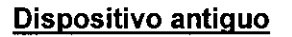

El programador no ha podido comunicarse con el dispositivo debido a que éste puede necesitar un imán.

Otros motivos por los que puede aparecer este mensaje son los siguientes:

- El cabezal no se encuentra dentro del radio de acción del dispositivo.
- Se ha retirado el cabezal del programador.

• El cabezal Modelo 3530 (para el programador Modelo 3510/3500) está conectado al programador.

• Otro equipo electrónico de la zona está creando interferencias con la telemetría.

Corrija el problema y seleccione el botón Interrogar.

#### Dispositivo no compatible

El programador no ha podido comunicarse con el dispositivo debido a que éste no es compatible o no se ha podido identificar.

Intente interrogar al dispositivo en un programador Modelo 3510/3500.

#### Interrupción en telemetria

Se ha interrumpido la telemetría entre el dispositivo y el programador.

Algunos motivos por los que puede aparecer este mensaje son los siguientes:

- El cabezal no se encuentra dentro del radio de acción del dispositivo.
- Se ha retirado el cabezal del programador.
- El cabezal Modelo 3530 (para el programador Modelo 3510/3500) está conectado al programador.
- Se ha colocado un imán en el cabezal.
- Otro equipo electrónico de la zona está creando interferencias con la telemetría.

Corrija el problema y seleccione el botón Interrogar.

 $4632$ 

#### Detectados parámetros no válidos

El programador ha detectado algún parámetro no válido. que anula también los diagnósticos y episodios registrados.

La selección del botón Selecc. nominales hará que se utilicen los ajustes estándar o nominales del dispositivo.

#### Programación de emergencia VVI interrumpida

La programación de Emergencia WI no puede iniciarse debido a que se ha interrumpido la telemetría entre el dispositivo y el programador.

ntida S.**A.**  $\sim$  lozza

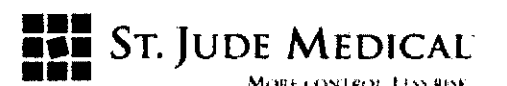

Algunos motivos por los que puede aparecer este mensaje son los siguientes:

- El cabezal no se encuentra dentro del radio de acción del dispositivo.
- Se ha retirado el cabezal del programador.

• El cabezal Modelo 3530 (para el programador Modelo 3510/3500) está conectado al programador.

- Se ha colocado un imán en el cabezal.
- Otro equipo electrónico de la zona está creando interferencias con la telemetría.

Corrija el problema y seleccione el botón Continuar sesión o bien, póngase en contacto con st. Jude Medical Argentina.

#### Procedimiento de seguridad WI interrumpido

El procedimiento de seguridad WI no se ha podido completar debido a que se ha interrumpido la telemetría entre el disposítivo y el programador.

Algunos motivos por los que puede aparecer este mensaje son los siguientes:

• El cabezal no se encuentra dentro del radio de acción del dispositivo.

- Se ha retirado el cabezal del programador.
- El cabezal Modelo 3530 (para el programador Modelo 3510/3500) está conectado al programador.
- Se ha colocado un imán en el cabezal.
- Otro equipo electrónico de la zona está creando interferencias con la telemetría.

Corrija el problema y seleccione el botón Continuar

#### Conexión necesaria a un ordenador

Para poder exportar los datos a una base de datos guardada eri un ordenador, primero es necesario conectar el puerto serie del ordenador a un puerto USB del Merlin™ PCS mediante un adaptador de puerto USB a puerto serie.

#### La sesión de BVVI debe finalizar

Ha elegido cancelar el procedimiento de seguridad WI. Si desea iniciar de nuevo el procedimiento, vuelva a interrogar al dispositivo. No retire el cabezal hasta que hayan desaparecido todos los mensajes de error. Imposible restaurar parámetros iniciales ~ ..

Se ha producido un error al restaurar el nuevo software de estimulación y el procedimiento de seguridad WI no se puede completar.

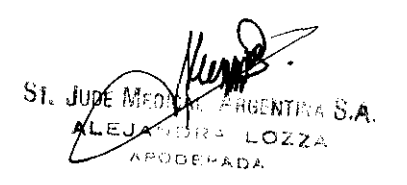

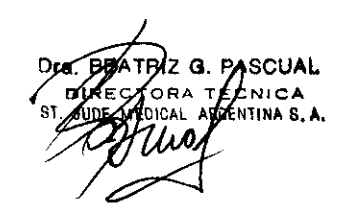

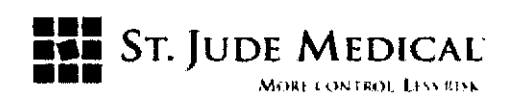

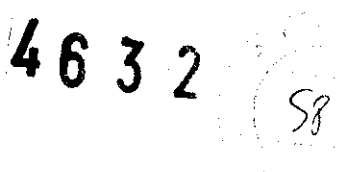

## **CONDICIONES DE ALMACENAMIENTO Y FUNCIONAMIENTO**

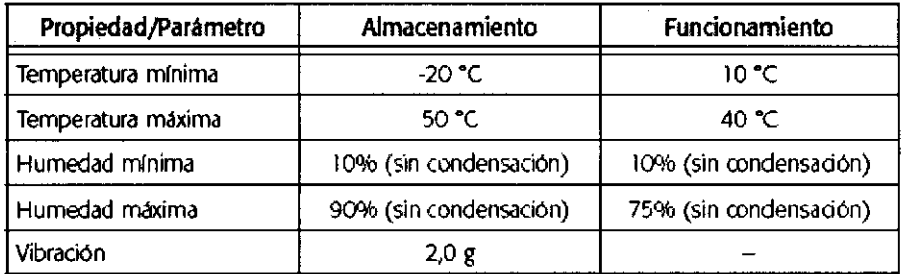

#### Precaución

Deje que la unidad se caliente hasta alcanzar la temperatura ambiente después de trasladarla desde un entorno frío. Si almacena la unidad a una temperatura inferior a 10 °C, enciendala y deje que el ventilador funcione durante una hora como mínimo antes de usarla.

158 S.A. **ST. JUDE MED**  $LOZZA$ ALEJANO  $\rightarrow$ ODERADA

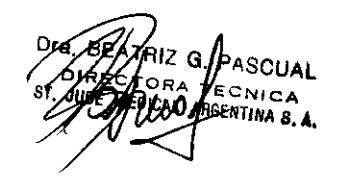

C

 $\overline{1}$ 

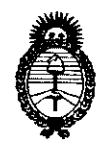

2010 - Año del Bicentenario de la Revolución de mayo

*'Ministerio áe Sa(uá Secretaria áe Pofíticas} <R.fgufación e Institutos )l.JV.M.)Ur.* 

**ANEXO III** 

### **CERTIFICADO**

Expediente N°: 1-47-8366/10-9

El Interventor de la Administración Nacional de Medicamentos, Alimentos y Tecnología Médica (ANMAT) certifica que, mediante la Disposición N° .... $\pmb{A}$ ... $\pmb{S}$ .... $\pmb{3}$  ,  $\pmb{2}$ y de acuerdo a lo solicitado por ST. JUDE MEDICAL ARGENTINA S.A., se autorizó la inscripción en el Registro Nacional de Productores y Productos de Tecnología Médica (RPPTM), de un nuevo producto con los siguientes datos identificatorios característicos:

Nombre descriptivo: Programadores

Código de identificación y nombre técnico UMDNS: 15-993 - Programadores de Marcapasos

Marca: ST JUDE MEDICAL

Clase de Riesgo: Clase 111

Indicaciones autorizadas: Permite interrogar y programar generadores de impulso y probar y analizar datos provenientes de los mismos.

Modelo/s: 3650 w/Model 3330 Software (v6a.1 or higher)

(Merlin Patient Care System)

Período de vida útil: 5 años

Condición de expendio: Venta exclusiva a profesionales e instituciones sanitarias.

Nombre del fabricante 1: St Jude Medical AB

Lugar/es de elaboración: Veddestavagen 19, SE-175 84 Járfálla, Suecia.

Nombre del fabricante 2: St Jude Medical Cardiac Rhythm Management Division

Lugar/es de elaboración: 15900 Valley View Court, Sylmar, CA 9142, Estados Unidos

Nombre del fabricante 3: St Jude Medical Puerto Rico LLC

Lugar/es de elaboración: Lot A Interior #2 St Km 67.5 Santana Industrial Park Arecibo, Puerto Rico 00612.

~. *11* 

Se extiende a ST. JUDE MEDICAL ARGENTINA S.A. el Certificado PM-961-5, en la Ciudad de Buenos Aires, a ....1.2. AG0. 2010..., siendo su vigencia por cinco (5) años a contar de la fecha de su emisión.

DISPOSICIÓN Nº

سستنطأ

で

 $\frac{1}{3}$ 

4632

DR. CARLOS CHIALE A.N.M.A.T.